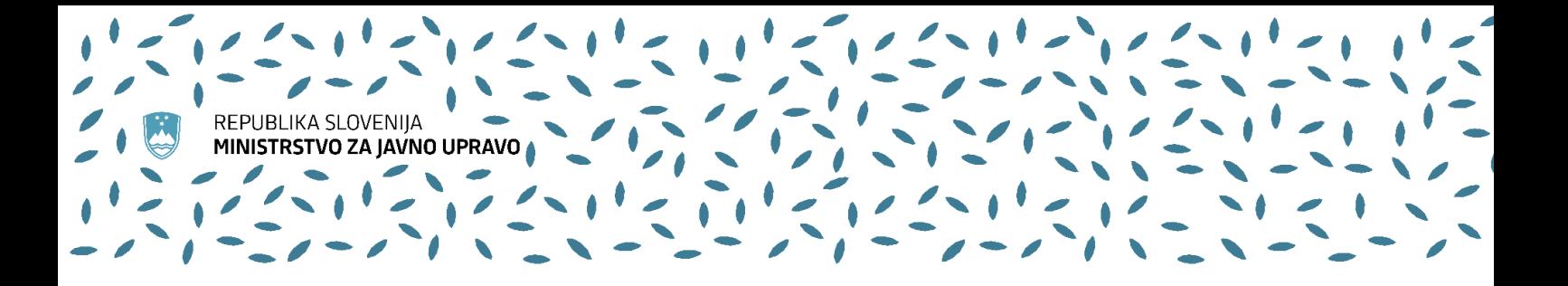

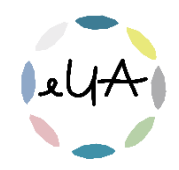

# Navodila za uporabo aplikacije Microsoft Teams

## 1. Uporaba MS Teams

### **Kje bodo potekala usposabljanja na daljavo?**

Za usposabljanja na daljavo – srečanja v živo na Upravni akademiji uporabljamo tudi orodje *Microsoft Team*s. *MS Teams* je digitalno stičišče, ki na enem mestu združuje pogovore, klepet, vsebine, dokumente, naloge in aplikacije, s čimer predstavlja raznovrstno in interaktivno učno okolje na daljavo. Orodje je brezplačno.

### **Kaj potrebujem za udeležbo na usposabljanju na daljavo?**

Za udeležbo na usposabljanju na daljavo potrebujete računalnik z dobro internetno povezavo. Čeprav lahko *MS Teams* uporabljate tudi preko mobilnega telefona ali tablice, priporočamo, da se usposabljanja na daljavo udeležite preko računalnika. Na računalniku je namreč aplikacija bolj pregledna, lažje boste ohranili pregled nad predstavitvijo oziroma izvajalcem, hkrati pa sodelovali pri klepetu in morebitnih vajah preko zunanjih aplikacij.

#### **Kako se udeležim usposabljanja na daljavo – »dogodek v živo«?**

- − Kliknite na povezavo, ki ste jo prejeli v opomniku 3 dni pred pričetkom usposabljanja.
- − Dogodku se lahko pridružite preko aplikacije MS Teams ali anonimno
- − Če se dogodek še ni začel boste videli sporočilo »Srečanje se še ni začelo.«
- − Počakajte, da organizator začne prenos dogodka.

#### **Sodelovanje na dogodku v živo**

Če želite postaviti vprašanje:

− Izberite gumb Q&A in v storitvi »Q« na desni strani zaslona vnesite vprašanje v polje. Nato izberite gumb Pošlji.

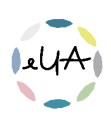